## aludu CISCO.

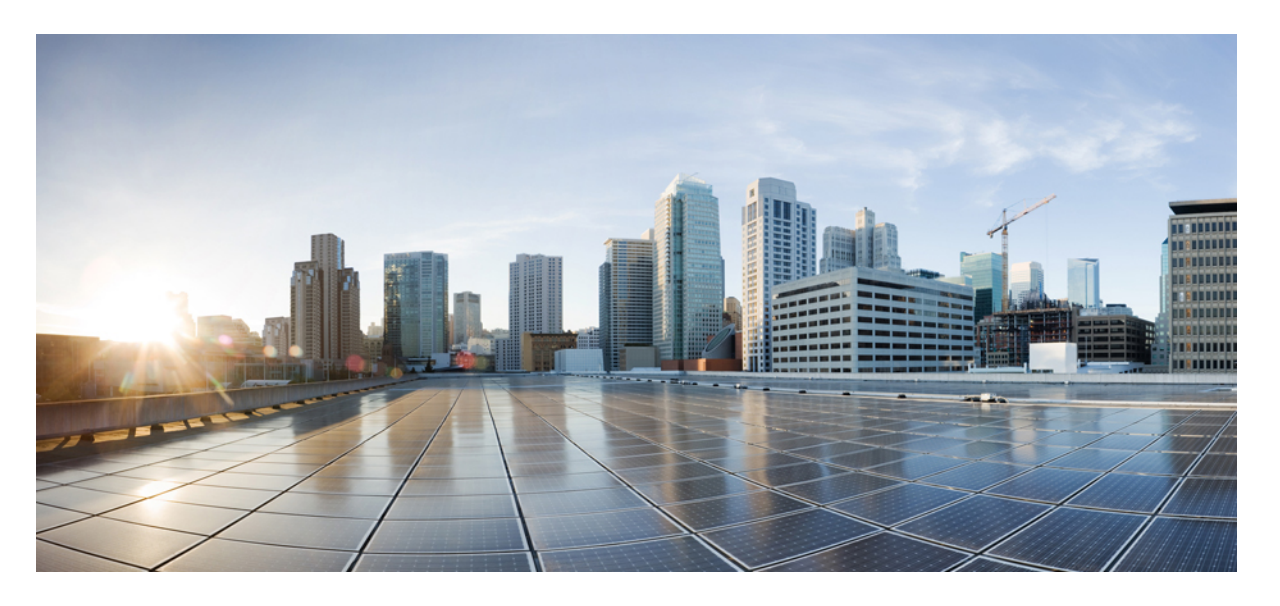

## **Cisco NCS 560** シリーズ ルータ(**IOS XR** リリース **6.6.x**)ネット ワーク同期コンフィギュレーション ガイド

初版:2019 年 5 月 30 日

### シスコシステムズ合同会社

〒107-6227 東京都港区赤坂9-7-1 ミッドタウン・タワー http://www.cisco.com/jp お問い合わせ先:シスコ コンタクトセンター 0120-092-255 (フリーコール、携帯・PHS含む) 電話受付時間:平日 10:00~12:00、13:00~17:00 http://www.cisco.com/jp/go/contactcenter/

© 2019 Cisco Systems, Inc. All rights reserved.

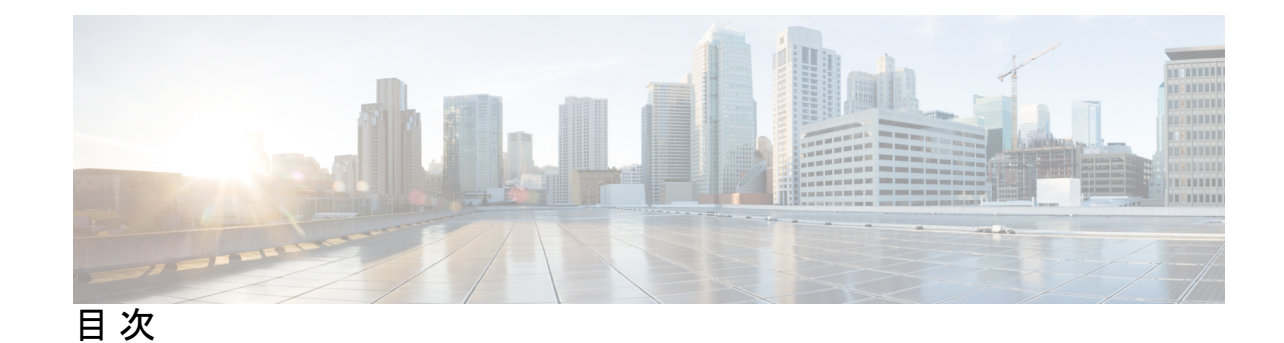

**1** 章

第 [同期イーサネット](#page-4-0) **ESMC** と **SSM 1**

[周波数の同期タイミングの概念](#page-5-0) **2**

[ソース](#page-5-1) **2**

[選択ポイント](#page-5-2) **2**

[機能制限](#page-6-0) **3**

[周波数の同期の設定](#page-6-1) **3**

[ルータの周波数の同期のイネーブル化](#page-6-2) **3**

[インターフェイスの周波数の同期の設定](#page-6-3) **3**

クロック [インターフェイスの周波数の同期の設定](#page-7-0) **4**

[同期イーサネット](#page-7-1) ESMC と QL の設定 **4**

[周波数の同期の設定の確認](#page-7-2) **4**

ESMC [設定の確認](#page-10-0) **7**

#### 第 **PTP** [の概要](#page-12-0) **9 2** 章

PTP [プロファイル](#page-13-0) **10** PTP の ITU-T [電気通信プロファイル](#page-13-1) **10** [G.8265.1](#page-14-0) **11** [G.8275.1](#page-14-1) **11** [G.8275.2](#page-16-0) **13** G.8265.1 [プロファイルの設定](#page-17-0) **14** G.8275.1 [プロファイルの設定](#page-19-0) **16** G.8275.2 [プロファイルの設定](#page-19-1) **16** [例:ハイブリッド](#page-21-0) モードでの G.8275.2 の設定 **18** [例:非ハイブリッドモードでの](#page-23-0) G.8275.2 の設定 **20** IEEE デフォルト [プロファイル](#page-25-0) **22** [例:ハイブリッド](#page-26-0) デフォルト プロファイル **23** PTP [のハイブリッド](#page-26-1) モード **23** PTP [のハイブリッド](#page-27-0) モードの設定 **24** 例:PTP [のハイブリッド](#page-28-0) モード **25** PTP ハイブリッド [モード構成の確認](#page-29-0) **26**

第 [外部タイミング](#page-32-0) ソース **29 3** 章 グランド マスター [クロックの](#page-32-1) GPS の設定 **29** GPS [入力の検証](#page-33-0) **30**

#### 第 4 章 **Andrama Party Article Article Article Article Article Article Article Article Article Article Article Article**

NTP [の実装について](#page-34-1) **31** NTP [の設定](#page-35-0) **32** Poll-Based [アソシエーションの設定](#page-35-1) **32** ブロードキャスト [ベースのアソシエーションの設定](#page-36-0) **33** NTP アクセス [グループの設定](#page-36-1) **33** NTP [認証の設定](#page-37-0) **34** [インターフェイスでの](#page-37-1) NTP のディセーブル化 **34** 正規の NTP [サーバとしてのシステムの設定](#page-38-0) **35** ハードウェア [クロックの更新](#page-38-1) **35** VRF [インターフェイス内での](#page-38-2) NTP サーバの設定 **35**

第 [ワークフローと使用例](#page-40-0) **37 5** 章

<span id="page-4-0"></span>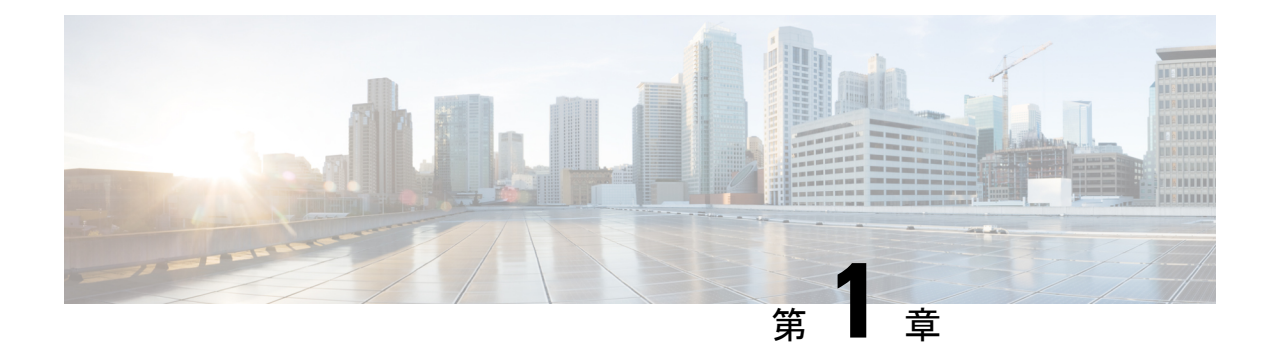

# 同期イーサネット **ESMC** と **SSM**

同期イーサネットは、クロック同期機能を組み込むことにより、従来の SONET/SDH および T1/E1ネットワークで見られる信頼性をイーサネットパケットネットワークに提供するように 設計されたイーサネットの拡張機能です。同期イーサネットクロック同期に関する同期ステー タスメッセージ (SSM) とイーサネット同期メッセージチャネル (ESMC) をサポートしてい ます。

同期イーサネットには、同期オプティカル ネットワーキング (SONET) ネットワークと同期 デジタル階層(SDH)ネットワークで使用される同期ステータスメッセージ(SSM)が組み込 まれています。SONETとSDHがフレーム内の固定位置にSSMを送信している間、イーサネッ ト同期メッセージ*チャネル*(ESMC)はプロトコルIEEE 802.3 Organization-Specific Slow Protocol (OSSP)標準を使用して SSM を送信します。

ESMC は、所定の同期イーサネット タイミング ソースのクロック品質を識別する品質レベル (QL)値を伝送します。クロック品質値は、同期イーサネットノードが最も信頼性の高いソー スからタイミングを取得し、タイミングのループを防止するのに役立ちます。

同期イーサネットを使用するように設定されている場合、ルータは使用可能な最適なクロック ソースに同期します。使用可能な良好なクロックソースがない場合、ルータは現在のクロック ソースに同期されたままとなります。

ルータは、QL 対応と QL 非対応の 2 つのクロック選択モードをサポートしています。各モー ドは異なる基準を使用して、使用可能な最適なクロック ソースを選択します。

(注) ルータは一度に 1 つのクロック選択モードでしか動作できません。

- [周波数の同期タイミングの概念](#page-5-0) (2 ページ)
- [機能制限](#page-6-0) (3 ページ)
- [周波数の同期の設定](#page-6-1) (3 ページ)
- [周波数の同期の設定の確認](#page-7-2) (4 ページ)
- ESMC [設定の確認](#page-10-0) (7 ページ)

## <span id="page-5-0"></span>周波数の同期タイミングの概念

Cisco IOS XR の周波数の同期インフラストラクチャは、ルータ バックプレーンの周波数と時 刻を設定するために、さまざまな周波数源からの選択を行うことに使用されます。周波数の同 期の実装に関して、理解する必要がある重要な概念が 2 つあります。

### <span id="page-5-1"></span>ソース

ソースは、システムに周波数信号を入力するか、システムから周波数信号を送信するハード ウェアの部分です。ソースには次の 4 つのタイプがあります。

- ライン インターフェイス。SyncE インターフェイスが含まれます。
- クロック インターフェイス。これらは、GPS などの他のタイミング信号を接続するため の外部コネクタです。
- PTP クロック。IEEE 1588 バージョン 2 がルータに設定されている場合、時刻と周波数の ソースとして PTP クロックが周波数の同期に使用できることがあります。
- 内部発振器。これはフリーランの内部発振器チップです。

各タイミング ソースには、関連付けられている品質レベル(QL)があり、クロックの精度が 提供されます。この QL 情報は、Ethernet Synchronization Messaging Channel (ESMC) 上の SSM、 または、SONET/SDHフレームに含まれるSSMを介してネットワーク全体に送信されます。こ れにより、デバイスは利用可能で最適な同期ソースを認識できます。推奨ネットワーク同期の 流れを定義して、タイミング ループを防止するために、各ルータの特定のタイミング ソース にプライオリティ値を割り当てることができます。QL 情報およびユーザ割り当てのプライオ リティ レベルを組み合わせることにより、ITU 標準 G.781 に従って SyncE および SONET/SDH インターフェイスのクロック制御に使用するタイミングソースを各ルータが選択できるように なります。

## <span id="page-5-2"></span>選択ポイント

選択ポイントは、複数の周波数信号の間から選択された任意のポイントです。1 つまたは複数 が選択される可能性があります。選択ポイントは、Cisco IOS XRソフトウェアを実行している ルータ内の、さまざまなカード間のタイミング信号の流れを表すグラフを形成します。たとえ ば、単一のラインカードで使用可能なさまざまな同期イーサネットの入力の間から選択される 1つまたは複数の選択ポイントがあるとします。これらの選択ポイントの結果はRSPの選択ポ イントに転送されて、各カードから選択されたソース間からの選択に使用されます。

選択ポイントへの入力信号には、次のものがあります。

- 直接ソースから受信した。
- 同じカードの別の選択ポイントからの出力。
- 別のカードの選択ポイントからの出力。

選択ポイントの出力は、いくつもの局面で使用できます。

- 一連のソースから送信された信号を制御するために使用されます。
- カードの別の選択ポイントへの入力として。
- 別のカードの選択ポイントへの入力として。

システム内のさまざまな選択ポイントの詳細を表示するには、show frequency synchronization selection コマンドを使用します。

## <span id="page-6-0"></span>機能制限

• SyncE は、GigabitEthernet 0/0/0/24 ~ 0/0/0/31 ポートではサポートされていません。

## <span id="page-6-2"></span><span id="page-6-1"></span>周波数の同期の設定

## ルータの周波数の同期のイネーブル化

このタスクでは、周波数の同期をイネーブルにするために必要なルータレベルの設定について 説明します。

```
RP/0/RP0/CPU0:Router# configure
RP/0/RP0/CPU0:Router(config)# frequency synchronization
RP/0/RP0/CPU0:Router(config-freqsync)# clock-interface timing-mode system
RP/0/RP0/CPU0:Router(config-freqsync)# quality itu-t option 2 generation 1
RP/0/RP0/CPU0:Router(config-freqsync)# log selection changes
RP/0/RP0/CPU0:Router(config-freqsync)# commit
```
## <span id="page-6-3"></span>インターフェイスの周波数の同期の設定

デフォルトでは、ラインインターフェイスの周波数の同期は実行されません。このタスクを使 用して、インターフェイスを周波数の同期に参加するように設定します。

#### はじめる前に

ルータの周波数の同期をグローバルにイネーブルにする必要があります。

```
RP/0/RP0/CPU0:R1#config terminal
RP/0/RP0/CPU0:R1(config)#interface TenGigabitEthernet 0/0/0/0
RP/0/RP0/CPU0:R1(config-if)#frequency synchronization
RP/0/RP0/CPU0:R1(config-if-freqsync)#selection input
RP/0/RP0/CPU0:R1(config-if-freqsync)#wait-to-restore 10
RP/0/RP0/CPU0:R1(config-if-freqsync)#priority 5
RP/0/RP0/CPU0:R1(config-if-freqsync)#quality transmit exact itu-t option 1 PRC
RP/0/RP0/CPU0:R1(config-if-freqsync)#quality receive exact itu-t option 1 PRC
RP/0/RP0/CPU0:R1(config-if-freqsync)#commit
or
```
RP/0/RP0/CPU0:router(config-freqsync)# commit

## <span id="page-7-0"></span>クロック インターフェイスの周波数の同期の設定

周波数の入力または出力として使用するクロックインターフェイスをイネーブルにするには、 このタスクで説明するように、ポートパラメータおよび周波数の同期を設定する必要がありま す。

```
RP/0/RP0/CPU0:R1#configure
RP/0/RP0/CPU0:R1(config)# clock-interface sync 2 location 0/RP0/CPU0
RP/0/RP0/CPU0:R1(config-clock-if)# port-parameters
RP/0/RP0/CPU0:R1(config-clk-parms)# gps-input tod-format cisco pps-input tt1
RP/0/RP0/CPU0:R1(config-clk-parms)# exit
RP/0/RP0/CPU0:R1(config-clock-if)# frequency synchronization
RP/0/RP0/CPU0:R1(config-clk-freqsync)# selection input
RP/0/RP0/CPU0:R1(config-clk-freqsync)# wait-to-restore 1
RP/0/RP0/CPU0:R1(config-clk-freqsync)# quality receive exact itu-t option 1 PRC
```
### <span id="page-7-1"></span>同期イーサネット **ESMC** と **QL** の設定

同期イーサネットは、クロック同期機能を組み込むことにより、従来の SONET/SDH および T1/E1ネットワークで見られる信頼性をイーサネットパケットネットワークに提供するように 設計されたイーサネットの拡張機能です。これは、同期イーサネットクロック同期に関する同 期ステータスメッセージ(SSM)とイーサネット同期メッセージチャネル (ESMC) をサポー トしています。

## <span id="page-7-2"></span>周波数の同期の設定の確認

周波数の同期の設定タスクが完了したら、このタスクを使用して設定エラーがないことを確認 して、設定を確認します。

#### **1. show frequency synchronization selection**

```
RP/0/RP0/CPU0:R5# show frequency synchronization selection
Thu Feb 1 06:28:03.784 UTC
Node 0/0/CPU0:
==============
Selection point: ETH_RXMUX (1 inputs, 1 selected)
 Last programmed 2d01h ago, and selection made 2d01h ago
 Next selection points
   SPA scoped : None
   Node scoped : None
   Chassis scoped: T0-SEL-B 1588-SEL
   Router scoped : None
 Uses frequency selection
 S Input Last Selection Point QL Pri Status
  == ======================== ======================== ===== === ===========
   1 TenGigE0/0/0/0 n/a
Selection point: LC TX SELECT (1 inputs, 1 selected)
 Last programmed 2d01h ago, and selection made 2d01h ago
 Next selection points
   SPA scoped : None
   Node scoped : None
   Chassis scoped: None
   Router scoped : None
 Uses frequency selection
 Used for local line interface output
```
S Input **Last Selection Point** == ======================== ======================== ===== === =========== 0/RP0/CPU0 T0-SEL-B 1 PRC 1 Available Node 0/RP0/CPU0: ============== Selection point: T0-SEL-B (3 inputs, 1 selected) Last programmed 2d01h ago, and selection made 00:04:43 ago Next selection points SPA scoped : None Node scoped : CHASSIS-TOD-SEL Chassis scoped: LC\_TX\_SELECT Router scoped : None Uses frequency selection Used for local line interface output S Input Last Selection Point QL Pri Status == ======================== ======================== ===== === =========== 1 TenGigE0/0/0/0 PTP [0/RP0/CPU0] Internal0 [0/RP0/CPU0] 0/0/CPU0 ETH RXMUX 1 PRC 1 Locked n/a SEC 254 Available n/a SEC 255 Available Selection point: 1588-SEL (2 inputs, 1 selected) Last programmed 2d01h ago, and selection made 00:04:43 ago Next selection points SPA scoped : None Node scoped : None Chassis scoped: None Router scoped : None Uses frequency selection S Input Last Selection Point QL Pri Status == ======================== ======================== ===== === =========== 1 TenGigE0/0/0/0 0/0/CPU0 ETH\_RXMUX 1 Internal0 [0/RP0/CPU0] n/a Selection point: CHASSIS-TOD-SEL (2 inputs, 1 selected) Last programmed 2d01h ago, and selection made 2d01h ago Next selection points SPA scoped : None Node scoped : None Chassis scoped: None Router scoped : None PRC 1 Locked SEC 255 Available Uses time-of-day selection S Input == ======================== ======================== === ==== =========== 1 PTP  $[0/RP0/CPU0]$  n/a TenGigE0/0/0/0 0/RP0/CPU0 T0-SEL-B 1 100 No Available RP/0/RP0/CPU0:R5#

#### **2. show frequency synchronization configuration-errors**

```
RP/0/RP0/CPU0:router# show frequency synchronization configuration-errors
Node 0/2/CPU0:
==============
 interface GigabitEthernet0/2/0/0 frequency synchronization
   * Frequency synchronization is enabled on this interface, but isn't enabled
globally.
interface GigabitEthernet0/2/0/0 frequency synchronization quality transmit exact
itu-t option 2 generation 1 PRS
   * The QL that is configured is from a different QL option set than is configured
globally.
```
共有プレーン(グローバル)とローカルプレーン(インターフェイス)の設定間の不一致 によるエラーを表示します。表示されるエラーは 2 種類あります。

- 周波数の同期はインターフェイス(ラインインターフェイスまたはクロックインター フェイス)で設定されているが、グローバルに設定されていない。
- 一部のインターフェイスに設定されているQLオプションが、グローバルQLオプショ ンと一致しない。インターフェイス(ライン インターフェイスまたはクロック イン ターフェイス)では、QL オプションは、quality transmit および quality receive コマン ドを使用して指定します。指定された値は、グローバル quality itu-t option コマンドで 設定された値と一致する必要があります。または、グローバル quality itu-t option コマ ンドが設定されていない場合は、デフォルト (オプション 1) と一致する必要があり ます。

すべてのエラーを解決したら(コマンドの出力がなくなったら)、次のステップに進みま す。

#### **3. show frequency synchronization interfaces brief**

```
RP/0/RP0/CPU0:R5# show frequency synchronization interfaces brief
Thu Feb 1 06:30:02.945 UTC
Flags: > - Upd - SSM Disabled
       s - Output squelched
Fl Interface
D - Down S - Assigned for selection
x - Peer timed out i - Init state
Last Selection Point
Pri Time
Status
                            QLrcv QLuse Pri QLsnd Output driven by
                         ==== ======================== ===== ===== === ===== ========================
>S TenGigE0/0/0/0 PRC PRC 1 DNU TenGigE0/0/0/0
>x TenGigE0/0/0/1 Fail n/a 100 PRC TenGigE0/0/0/0
>x TwentyFiveGigE0/0/0/30 Fail n/a 100 PRC TenGigE0/0/0/0
```

```
RP/0/RP0/CPU0:R5#
```
設定を確認します。次の点に注意してください。

- 周波数の同期が設定されたすべてのライン インターフェイスが表示されます。
- すべてのクロック インターフェイスと内部発振器が表示されます。
- 入力候補として挙げられたソース(つまり、selection input が設定されている)には、 フラグの列に「S」があります。入力候補として挙げられなかったソースには「S」は 表示されません。

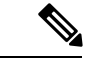

(注) 内部発振器は入力として常に適格です。

• 「>」または「D」が、フラグのフィールドに適宜表示されます。

正しくない項目がある場合は、次の手順に進みます。

#### **4. show processes fsyncmgr location node-id**

このコマンドは、fsyncmgr プロセスが適切なノードで実行されていることを確認します。

```
RP/0/RP0/CPU0:R5# show processes fsyncmgr location 0/0/cPU0
Thu Feb 1 06:26:32.979 UTC
Job Id: 181
PID: HYPERLINK "tel:3411"3411
Process name: fsyncmgr
Executable path:
/opt/cisco/XR/packages/ncs540-iosxr-fwding-1.0.0.0-r63226I/all/bin/fsyncmgr Instance
 #: 1
Version ID: 00.00.0000
Respawn: ON
Respawn count: 1
Last started: Tue Jan 23 04:26:57 HYPERLINK "tel:2018"2018
Process state: Run
Package state: Normal
core: MAINMEM
Max. core: 0
Level: 100
Placement: None
startup_path:
/opt/cisco/XR/packages/ncs540-iosxr-fwding-1.0.0.0-r63226I/all/startup/fsyncmgr.startup
 Ready: 2.063s
Process cpu time: 168.480 user, 129.980 kernel, 298.460 total
JID TID Stack pri state NAME rt_pri
181 HYPERLINK "tel:3411"3411 0K 20 Sleeping fsyncmgr 0
181 HYPERLINK "tel:3572"3572 0K 20 Sleeping lwm_debug_threa 0
181 HYPERLINK "tel:3573"3573 0K 20 Sleeping fsyncmgr 0
181 HYPERLINK "tel:3574"3574 0K 20 Sleeping lwm_service_thr 0
181 HYPERLINK "tel:3575"3575 0K 20 Sleeping qsm_service_thr 0
181 HYPERLINK "tel:3622"3622 0K 20 Sleeping fsyncmgr 0
181 HYPERLINK "tel:3781"3781 0K 20 Sleeping fsyncmgr 0
181 HYPERLINK "tel:3789"3789 0K 20 Sleeping fsyncmgr 0
```
## <span id="page-10-0"></span>**ESMC** 設定の確認

#### **show frequency synchronization interfaces**

```
RP/0/RP0/CPU0:R5# show frequency synchronization interfaces
                    Thu Feb 1 06:33:26.575 UTC
                    Interface TenGigE0/0/0/0 (up)
                    Assigned as input for selection
                    Wait-to-restore time 0 minutes
                    SSM Enabled
Peer Up for 2d01h, last SSM received 0.320s ago
Peer has come up 1 times and timed out 0 times
ESMC SSMs Total Information Event DNU/DUS
Sent: HYPERLINK "tel:178479"178479 HYPERLINK "tel:178477"178477 2 HYPERLINK
"tel:178463"178463
                    Received: HYPERLINK "tel:178499"178499 HYPERLINK "tel:178499"178499
 0<sub>0</sub>Input:
                    Up
                    Last received QL: Opt-I/PRC
                    Effective QL: Opt-I/PRC, Priority: 1, Time-of-day Priority 100
                    Supports frequency
                    Output:
                    Selected source: TenGigE0/0/0/0
                    Selected source QL: Opt-I/PRC
```

```
Effective QL: DNU
                    Next selection points: ETH_RXMUX
                    Interface TenGigE0/0/0/1 (up)
                    Wait-to-restore time 5 minutes
                    SSM Enabled
                    Peer Timed Out for 2d01h, last SSM received never
                    Peer has come up 0 times and timed out 1 times
                    ESMC SSMs Total Information Event DNU/DUS
                    Sent: HYPERLINK "tel:178479"178479 HYPERLINK "tel:178477"178477 2 0
                    Received: 0 0 0 0
                    Input:
                    Down - not assigned for selection
                    Supports frequency
                    Output:
                    Selected source: TenGigE0/0/0/0
                    Selected source QL: Opt-I/PRC
                    Effective QL: Opt-I/PRC
                    Next selection points: ETH_RXMUX
                    Interface TwentyFiveGigE0/0/0/30 (up)
                    Wait-to-restore time 5 minutes
                    SSM Enabled
                    Peer Timed Out for 01:50:24, last SSM received 01:50:30 ago
                    Peer has come up 1 times and timed out 1 times
ESMC SSMs Total Information Event DNU/DUS
Sent: HYPERLINK "tel:75086"75086 HYPERLINK "tel:75085"75085 1 0
Received: HYPERLINK "tel:68457"68457 HYPERLINK "tel:68455"68455 2 HYPERLINK
"tel:68443"68443
Input:
Down - not assigned for selection
Supports frequency
Output:
Selected source: TenGigE0/0/0/0
Selected source QL: Opt-I/PRC
Effective QL: Opt-I/PRC
Next selection points: ETH_RXMUX
```
<span id="page-12-0"></span>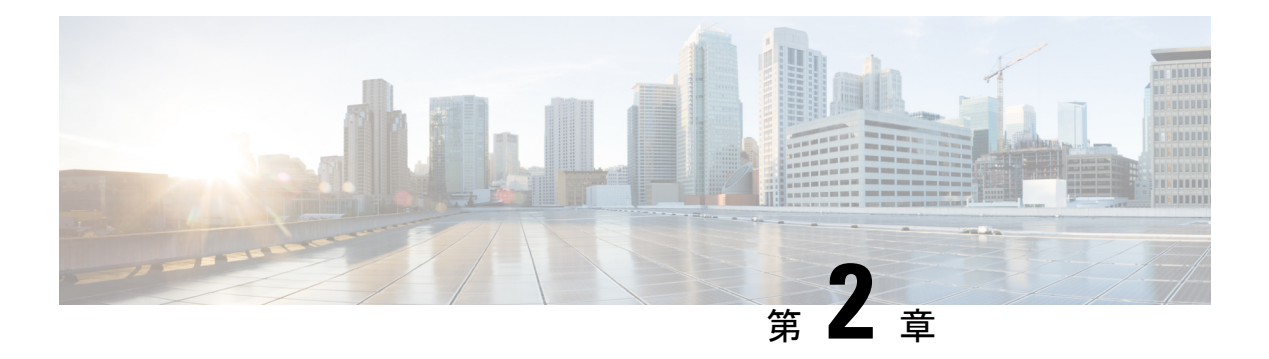

# **PTP** の概要

IEEE 1588 標準で定義されている高精度時間プロトコル (PTP) は、ネットワーク内の装置の リアルタイム クロックをナノ秒の精度で同期します。クロックは、マスター/スレーブ階層に 整理されます。PTPは、最も正確なクロックを持つ装置に接続されたポートを識別します。こ のクロックを、マスタークロックといいます。ネットワーク上の他のすべての装置は、自らの クロックをマスターと同期します。これらの装置を、メンバーといいます。タイミング メッ セージを常に交換することにより、継続的な同期を保証します。

表 **<sup>1</sup> : PTP** ネットワーク内のノード

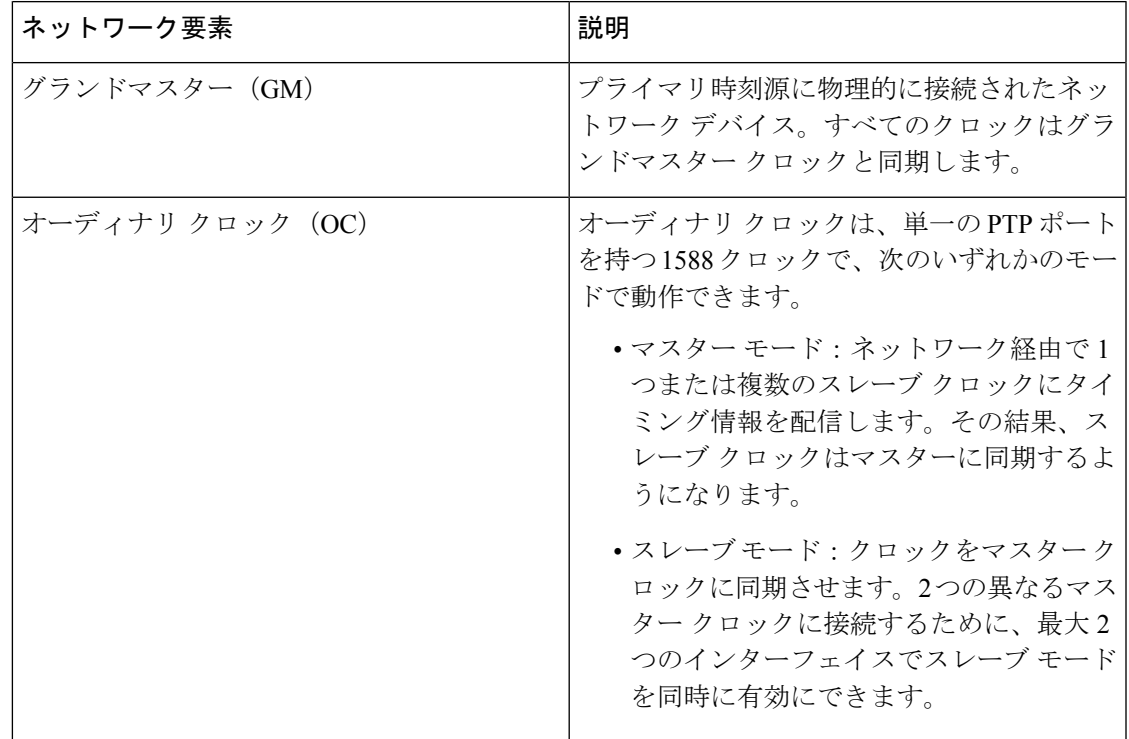

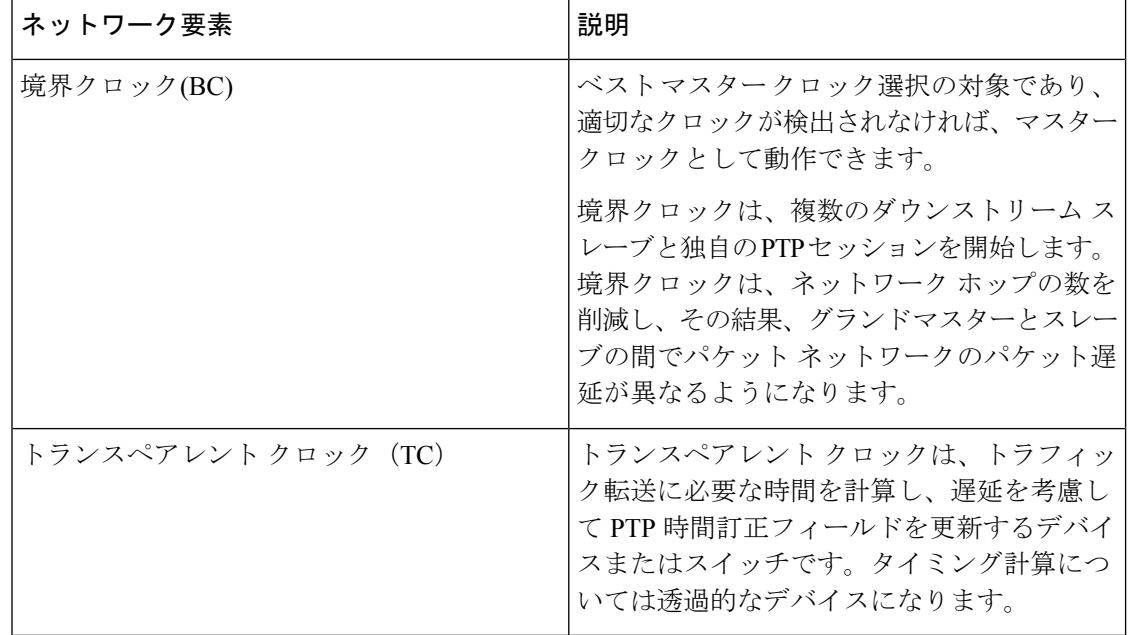

• PTP [プロファイル](#page-13-0) (10 ページ)

- IEEE デフォルト [プロファイル](#page-25-0) (22 ページ)
- PTP [のハイブリッド](#page-26-1) モード (23 ページ)
- PTP ハイブリッド [モード構成の確認](#page-29-0) (26 ページ)

## <span id="page-13-1"></span><span id="page-13-0"></span>**PTP** プロファイル

PTPでは、異なるシナリオでの使用に自身を適合させるために、個別のプロファイルを定義す ることができます。プロファイルは、特定のアプリケーションの要件を満たすように選択され た PTP 設定オプションの特定の選択です。

## **PTP** の **ITU-T** 電気通信プロファイル

Cisco IOS XR ソフトウェアは、ITU-T 勧告の定義に従って、PTP の ITU-T 電気通信プロファイ ルをサポートしています。プロファイルは、特定のアプリケーションにのみ適用可能なPTP設 定オプションで構成されます。

IEEE1588-2008標準に基づいてPTPを異なるシナリオに組み込むために、個別のプロファイル を定義することができます。電気通信プロファイルは、IEEE1588-2008標準で定義されている デフォルトの動作とはいくつかの点で異なります。主要な相違点については、以降の項で説明 します。

次の項では、PTP でサポートされている ITU-T 電気通信プロファイルについて説明します。

#### <span id="page-14-0"></span>**G.8265.1**

G.8265.1プロファイルは、電気通信ネットワークにおける特定の周波数分布要件を満たしてい ます。G.8265.1 プロファイルの特徴は次のとおりです。

- クロックのアドバタイズメント:G.8265.1プロファイルは、PTPクロックをアドバタイズ するためのアナウンス メッセージで使用される値の変更を規定します。クロック クラス 値がクロックの品質レベルをアドバタイズするために使用されますが、その他の値は使用 されません。
- クロック選択:また、G.8265.1プロファイルでは、ポート状態を選択するための代替のベ スト マスター クロック アルゴリズム (BMCA) が定義され、プロファイルにはクロック が定義されます。また、このプロファイルは、選択するクロックを認定するために、Sync メッセージ(およびオプションで Delay-Response メッセージ)を受信する必要がありま す。
- ポート状態の決定:ポートは、FSMを使用してポート状態を動的に設定するのではなく、 静的にマスターまたはスレーブに構成されます。
- パケット レート:IEEE 1588-2008 規格で規定されたレートよりも高いパケット レートが 使用されます。その内容は次のとおりです。
	- 同期/フォローアップ パケット:レートは 128 パケット/秒から 16 秒/パケット。
	- 遅延要求/遅延応答パケット:レートは 128 パケット/秒から 16 秒/パケット。
	- アナウンス パケット:レートは 8 パケット/秒から 64 パケット/秒。
- 転送メカニズム:G.8265.1プロファイルは、IPv4PTP転送メカニズムのみをサポートしま す。
- モード:G.8265.1 プロファイルは、ユニキャスト モードでのみデータ パケットの転送を サポートします。
- クロック タイプ:G.8265.1 プロファイルは、オーディナリ クロック タイプ(PTP ポート が 1 つのみのクロック)のみをサポートします。
- ドメイン番号:G.8265.1 プロファイル ネットワークで使用できるドメイン番号は 4 ~ 23 です。デフォルトのドメイン番号は 4 です。
- ポート番号:このプロファイルネットワーク内のすべてのクロックはオーディナリクロッ クであるため、すべての PTP ポート番号は 1 のみが可能です。

#### <span id="page-14-1"></span>**G.8275.1**

G.8275.1プロファイルは、PTPプロトコルに参加しているすべてのネットワークデバイスとの 電気通信ネットワークにおける時刻およびフェーズの同期要件を満たしています。SyncEを使 用したG.8275.1プロファイルは、時刻およびフェーズの同期の周波数安定性を向上させます。 G.8275.1 プロファイルの特徴は次のとおりです。

- 同期モデル:G.8275.1プロファイルは、ホップバイホップ同期モデルを採用しています。 マスターからスレーブへのパス内の各ネットワークデバイスは、ローカルクロックをアッ プストリーム デバイスに同期させ、ダウンストリーム デバイスに同期を提供します。
- クロック選択:G.8275.1 プロファイルでは、同期用のクロックを選択する代替 BMCA も 定義され、ネットワーク内のすべてのデバイスのローカルポートのポート状態がプロファ イル用に定義されています。BMCAの一部として定義されているパラメータは次のとおり です。
	- クロック クラス
	- クロック精度
	- オフセット調整されたログのバリアンス
	- 優先順位 2
	- クロック ID
	- 削除されるステップ
	- ポート ID
	- notSlave フラグ
	- ローカル優先度
- ポート状態の決定:ポート状態は、代替のBMCAアルゴリズムに基づいて選択されます。 ポートはマスター専用のポート状態に設定され、ポートをマルチキャスト転送モードのマ スターになるように強制します。
- パケット レート:アナウンス パケットの公称パケット レートは、Sync/Follow-Up および Delay-Request/Delay-Response パケットの場合、それぞれ毎秒 8 パケットおよび毎秒 16 パ ケットです。
- 転送メカニズム:G.8275.1 プロファイルは、イーサネット PTP 転送メカニズムのみをサ ポートします。
- モード:G.8275.1 プロファイルは、マルチキャスト モードでのみデータ パケットの転送 をサポートします。転送は、転送可能または転送不可能なマルチキャスト MAC アドレス に基づいて行われます。
- •クロックタイプ:G.8275.1プロファイルは、次のクロックタイプをサポートしています。
	- Telecom Grandmaster (T-GM)
	- Telecom Time Slave Clock (TSC)
	- Telecom Boundary Clock (T-BC)
- ドメイン番号:G.8275.1 プロファイル ネットワークで使用できるドメイン番号は 24 ~ 43 です。デフォルトのドメイン番号は 24 です。

G.8275.1 は以下をサポートしています。

- T-GM: Telecom Grandmaster (T-GM)は、ネットワーク上の他のすべてのデバイスにタイ ミングを提供します。Primary Reference Time Clock(PRTC)以外の他のネットワーク要素 とローカル クロックを同期させません。
- T-BC:Telecom Boundary Clock(T-BC)は、ローカル クロックを T-GM またはアップスト リーム T-BC に同期させ、タイミング情報をダウンストリーム T-BC または T-TSC に提供 します。所定の時点で、T-BC が同期するために利用可能な高品質のクロックがない場合 は、グランドマスターの機能を果たすことができます。
- T-TSC: Telecom Time Slave Clock (T-TSC) は、ローカル クロックを別の PTP クロック (ほとんどの場合、T-BC)に同期させ、他のデバイスに PTP を介した同期を提供しませ  $h_{\alpha}$

#### パフォーマンス要件

ルータは、G.8273.2 に記載されているとおり、T-TSC および T-BC のクラス A および B のパ フォーマンス要件に準拠しています。

#### <span id="page-16-0"></span>**G.8275.2**

G.8275.2は、フェーズまたは時刻の同期が必要な電気通信ネットワークで使用するためのPTP プロファイルです。ネットワーク内の各デバイスがPTPプロトコルに参加する必要はないとい う点で、G.8275.1 とは異なります。また、G.8275.2 は、ユニキャスト モードで IPv4 および IPv6 経由の PTP を使用します。

G.8275.2 プロファイルは、ネットワークからの部分的なタイミング サポートに基づいていま す。したがって、G.8275.2 を使用するノードは直接接続する必要はありません。

G.8275.2 プロファイルは、時間とフェーズの正確な同期を必要とするモバイル セルラー シス テムで使用されます。たとえば、第 4 世代(4G)の移動体通信技術で使用されます。

G.8275.2 プロファイルの特徴は次のとおりです。

- クロック選択:G.8275.2 プロファイルでは、同期用のクロックを選択する代替 BMCA も 定義され、ネットワーク内のすべてのデバイスのローカルポートのポート状態がプロファ イル用に定義されています。BMCAの一部として定義されているパラメータは次のとおり です。
	- クロック クラス
	- クロック精度
	- オフセット調整されたログのバリアンス
	- 優先順位 2
	- クロック ID
	- 削除されるステップ
	- ポート ID

• notSlave フラグ

• ローカル優先度

$$
\theta
$$

- クロック クラス パラメータの有効な値を確認するには、ITU-T G.8275.2 のドキュメントを参照してください。 (注)
- ポート状態の決定:ポート状態は、代替のBMCAアルゴリズムに基づいて選択されます。 ポートはマスター専用のポート状態に設定され、ポートをユニキャスト転送モードのマス ターになるように強制します。
- パケット レート:
	- 同期/フォローアップ:最小は 1 パケット/秒、最大は 128 パケット/秒です。
	- アナウンス パケットのパケット レート:最小は 1 パケット/秒、最大は 8 パケット/秒 です。
	- 遅延要求/遅延応答パケット:最小は 1 パケット/秒、最大は 128 パケット/秒です。
- 転送メカニズム:G.8275.2プロファイルは、IPv4PTP転送メカニズムのみをサポートしま す。
- モード:G.8275.2 プロファイルは、ユニキャスト モードでのみデータ パケットの転送を サポートします。
- クロックタイプ:G.8275.2プロファイルは、次のクロックタイプをサポートしています。
	- Telecom Grandmaster (T-GM): 他のネットワーク デバイスにタイミングを提供し、 ローカル クロックを他のネットワーク デバイスと同期させません。
	- Telecom Time Slave Clock (T-TSC) および Partial-Support Telecom Time Slave Clock (T-TSC-P):スレーブ クロックは、ローカル クロックを別の PTP クロックに同期 させますが、他のネットワーク デバイスには PTP 同期を提供しません。
	- Telecom Boundary Clock (T-BC) および Partial-Support Telecom Boundary Clock (T-BC-P):ローカルクロックをT-GMまたはアップストリームT-BCクロックに同 期させ、ダウンストリーム T-BC または T-TSC クロックにタイミング情報を提供しま す。
- ドメイン番号:G.8275.2 プロファイル ネットワークで使用できるドメイン番号は 44 ~ 63 です。デフォルトのドメイン番号は 44 です。

### <span id="page-17-0"></span>**G.8265.1** プロファイルの設定

マスターでの **PTP** の設定:例

```
ptp
clock
domain 4
profile g.8265.1 clock-type master
clock-class 84
!
profile master
transport ipv4
sync frequency 16
announce interval 1
delay-request frequency 16
!
!
RP/0/RP0/CPU0:P5# show running-config interface tenGigE 0/0/0/6
Thu Mar 15 16:50:34.071 UTC
interface TenGigE0/0/0/6
ptp
profile master
transport ipv4
!
ipv4 address 4.4.4.1 255.255.255.0
```
RP/0/RP0/CPU0:P5# show running-config frequency synchronization Thu Mar 15 16:50:48.424 UTC frequency synchronization quality itu-t option 1 clock-interface timing-mode system

#### スレーブでの **PTP** の設定:例

```
ptp
clock
domain 4
profile g.8265.1 clock-type slave
!
profile slave
transport ipv4
sync frequency 16
announce interval 1
delay-request frequency 16
!
frequency priority 1
!
RP/0/RP0/CPU0:P5# show running-config interface tenGigE 0/0/0/6
Thu Mar 15 11:16:34.371 UTC
interface TenGigE0/0/0/6
ptp
profile slave
transport ipv4
master ipv4 4.4.4.1
!
!
ipv4 address 4.4.4.2 255.255.255.0
!
RP/0/RP0/CPU0:P5# show running-config frequency synchronization
Thu Mar 15 11:16:46.914 UTC
frequency synchronization
quality itu-t option 1
```
## <span id="page-19-0"></span>**G.8275.1** プロファイルの設定

#### グローバル設定の構成:例

```
ptp
clock
domain 24
profile g.8275.1 clock-type [T-BC | TGM | TTSC]
!
profile profile1
transport ethernet
sync frequency 16
announce frequency 8
delay-request frequency 16
!
profile profile2
transport ethernet
sync frequency 16
announce frequency 8
delay-request frequency 16
 !
 !
     physical-layer-frequency
 !
```
#### スレーブ ポートの設定:例

```
interface GigabitEthernet0/0/0/3
ptp
 profile profile1
 multicast target-address ethernet 01-1B-19-00-00-00
 transport ethernet
 port state slave-only
 local-priority 10
!
 frequency synchronization
 selection input
 priority 1
 wait-to-restore 0
 !
!
```
#### マスター ポートの設定:例

```
interface GigabitEthernet0/0/0/1
ptp
 profile profile2
 multicast target-address ethernet 01-1B-19-00-00-00
 port state master-only
 transport ethernet
 sync frequency 16
 announce frequency 8
 delay-request frequency 16
 !
 frequency synchronization
 !
!
```
## <span id="page-19-1"></span>**G.8275.2** プロファイルの設定

電気通信プロファイルでのマスターグローバル設定:

```
ptp
 clock
 domain 44
 profile g.8275.2 clock-type T-GM
 !
profile master
 transport ipv4
 sync frequency 64
 announce frequency 8
 unicast-grant invalid-request deny
 delay-request frequency 64
 !
!
interface GigabitEthernet0/0/0/11
ptp
 profile master
 !
ipv4 address 11.11.11.1 255.255.255.0
!
電気通信プロファイルでのスレーブ グローバル設定:
ptp
clock
 domain 44
 profile g.8275.2 clock-type T-TSC
 !
profile slave
 transport ipv4
 port state slave-only
 sync frequency 64
 announce frequency 8
 delay-request frequency 64
 !
log
 servo events
 best-master-clock changes
 !
!
interface GigabitEthernet0/0/0/12
ptp
 profile slave
 master ipv4 10.10.10.1
 !
 !
ipv4 address 10.10.10.2 255.255.255.0
!
クロックタイプをT-Boundary Clock (T-BC)とした電気通信プロファイルのグローバル設定:
```

```
ptp
clock
 domain 44
 profile g.8275.2 clock-type T-BC
 !
profile slave
 transport ipv4
 port state slave-only
 sync frequency 64
 announce frequency 8
 unicast-grant invalid-request deny
 delay-request frequency 64
 !
```

```
profile master
 transport ipv4
 sync frequency 64
 announce frequency 8
 unicast-grant invalid-request deny
 delay-request frequency 64
 !
log
 servo events
 best-master-clock changes
 !
!
interface GigabitEthernet0/0/0/11
ptp
 profile master
 !
 ipv4 address 10.10.10.2 255.255.255.0
!
interface GigabitEthernet0/0/0/12
ptp
 profile slave
 master ipv4 10.10.10.1
 !
 !
ipv4 address 10.10.10.3 255.255.255.0
!
```
<span id="page-21-0"></span>例:ハイブリッド モードでの **G.8275.2** の設定

**1.** 送信元として GNSS を使用した T-GM の設定

 $\label{eq:1} \bigotimes_{\mathbb{Z}}% {\textstyle\bigoplus_{\mathbb{Z}}% {\textstyle\bigoplus_{\mathbb{Z}}}} \mathbb{Z}^{\textstyle\bigoplus_{\mathbb{Z}}% {\textstyle\bigoplus_{\mathbb{Z}}}} \mathbb{Z}^{\textstyle\bigoplus_{\mathbb{Z}}% {\textstyle\bigoplus_{\mathbb{Z}}% {\textstyle\bigoplus_{\mathbb{Z}}}} \mathbb{Z}^{\textstyle\bigoplus_{\mathbb{Z}}% {\textstyle\bigoplus_{\mathbb{Z}}% {\textstyle\bigoplus_{\mathbb{Z}}}} \mathbb{Z}^{\textstyle\bigoplus_{\mathbb{Z}}% {\textstyle\bigoplus_{$ 

(注) マスターが前面パネルの入力を受信する場合は、ステップ b に進みます。

```
1. GNSS の有効化
```
!

```
gnss-receiver 0 location 0/RP0/CPU0
       no shut
       constellation auto
        !
2. グローバル PTP の設定
   ptp
             clock
             domain 44
             profile g.8275.2 clock-type T-GM
            !
            profile 8275.2
           transport ipv4
           port state any
           sync frequency 64
           announce frequency 8
           delay-request frequency 64
            !
            physical-layer-frequency
```
**3.** グローバル頻度の設定

```
frequency synchronization
        quality itu-t option 1
        clock-interface timing-mode system
        !
```
**4.** フェーズおよび頻度の入力のための GPS の有効化

```
clock-interface gps
         port-parameters
         gps-input tod-format ntp4 pps-input ttl baud-rate 9600
         !
         frequency synchronization
         selection input
         priority 1
         wait-to-restore 0
         quality receive exact itu-t option 1 PRC
         !
         !
```
**5.** T-GM の場合のポートでの PTP および SyncE 出力の設定

```
interface HundredGigE0/0/0/1
    ptp
    profile 8275.2
    !
    frequency synchronization
    !
```
#### **2.** T-BC での G.8275.2 の設定

**1.** グローバル SyncE の設定

```
frequency synchronization
     quality itu-t option 1
    clock-interface timing-mode system
     !
```
**2.** グローバル PTP の設定

```
ptp
clock
domain 44
profile g.8275.2 clock-type T-BC
!
profile 8275.2
 transport ipv4
 port state any
 sync frequency 64
  announce frequency 8
 delay-request frequency 64
!
physical-layer-frequency <-- This is a mandatory command -->
!
```
**3.** ハイブリッド BC でのスレーブ ポートの設定

interface HundredGigE0/0/0/0 ptp profile 8275.2 ! frequency synchronization selection input

```
priority 1
   wait-to-restore 0
   !
   !
4. ハイブリッド BC でのマスター ポートの設定
   interface HundredGigE0/0/0/1
```

```
ptp
profile 8275.2
!
frequency synchronization
!
!
```
- **3.** T-TSC での G.8275.2 の設定
	- **1.** グローバル SyncE の設定

```
frequency synchronization
    quality itu-t option 1
    clock-interface timing-mode system
     !
```
**2.** グローバル PTP の設定

```
ptp
clock
domain 44
profile g.8275.2 clock-type T-TSC
!
profile 8275.2
 transport ipv4
 port state any
 sync frequency 64
 announce frequency 8
 delay-request frequency 64
!
physical-layer-frequency <-- This is a mandatory command -->
!
```
**3.** ハイブリッド BC でのスレーブ ポートの設定

```
interface HundredGigE0/0/0/0
ptp
profile 8275.2
!
frequency synchronization
selection input
priority 1
wait-to-restore 0
!
!
```
### <span id="page-23-0"></span>例:非ハイブリッドモードでの **G.8275.2** の設定

**1.** 送信元として GNSS を使用した T-GM の設定

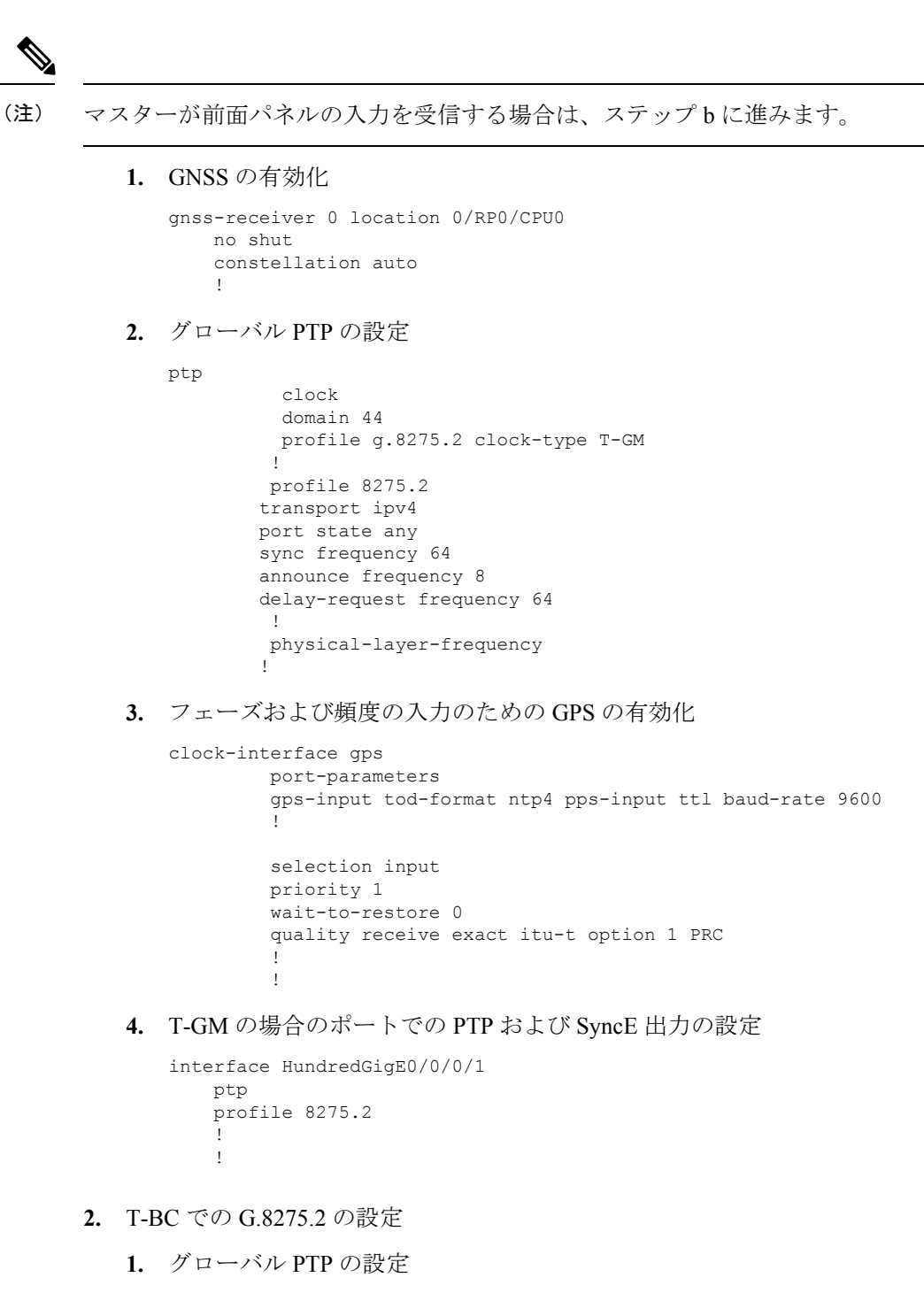

```
ptp
clock
domain 44
profile g.8275.2 clock-type T-BC
!
profile 8275.2
 transport ipv4
 port state any
 sync frequency 64
```

```
announce frequency 8
    delay-request frequency 64
   !
2. ハイブリッド BC でのスレーブ ポートの設定
   interface HundredGigE0/0/0/0
   ptp
   profile 8275.2
   !
   selection input
   priority 1
   wait-to-restore 0
   !
   !
3. ハイブリッド BC でのマスター ポートの設定
   interface HundredGigE0/0/0/1
   ptp
   profile 8275.2
   !
```
#### **3.** T-TSC での G.8275.2 の設定

!

**1.** グローバル PTP の設定

```
ptp
clock
domain 44
profile g.8275.2 clock-type T-TSC
!
profile 8275.2
 transport ipv4
  port state any
 sync frequency 64
 announce frequency 8
 delay-request frequency 64
!
```
**2.** ハイブリッド BC でのスレーブ ポートの設定

interface HundredGigE0/0/0/0 ptp profile 8275.2 ! selection input priority 1 wait-to-restore 0 ! !

# <span id="page-25-0"></span>**IEEE** デフォルト プロファイル

IEEE 1588 標準では 1 つのプロファイルが定義されています。デフォルト プロファイルである A 電気通信プロファイルでは、以下が定義されています。

• ネットワーク テクノロジーの制約事項

- 必要な PTP オプション
- 許可されている PTP オプション
- 禁止されている PTP オプション

IEEE 1588 デフォルト プロファイルは、IP ネットワークおよび MPLS ネットワークでのみ設定 できます。

デフォルト プロファイルには、次の PTP オプションが必要です。

- 両方の優先度フィールドが 128 に設定された、標準のベスト マスター クロック アルゴリ ズム $(BCMA)$ 。
- 実装済みのすべての管理メッセージ
- ドメイン番号ゼロ

## <span id="page-26-0"></span>例:ハイブリッド デフォルト プロファイル

グローバル PTP の設定

```
ptp
clock
  domain 0
 exit
profile slave
 transport ipv4
 sync frequency 32
  announce frequency 2
 delay-request frequency 32
exit
profile master
 transport ipv4
exit
 uncalibrated-clock-class 255 unless-from-holdover
freerun-clock-class 255
startup-clock-class 255
physical-layer-frequency <-- This is a mandatory command -->
exit
```
## <span id="page-26-1"></span>**PTP** のハイブリッド モード

ルータには、周波数と時刻 (ToD) に個別のソースを選択できる機能があります。周波数の選 択は、ルータで使用可能な周波数のソース (GPS、SyncE または IEEE 1588 PTP など) 間から 行えます。ToDの選択は、周波数に応じて選択されたソースとPTP(使用可能な場合)間で行 われます(ToD 選択は GPS または PTP から行われます)。これは、ハイブリッド モードと呼 ばれます。物理的な周波数のソース(SyncE)は周波数の同期を行うために使用され、PTP は ToD の同期に使用されます。

周波数選択では、ITU-T 勧告 G.871 に記載され、このマニュアルの「周波数の同期の設定」モ ジュールで説明されているアルゴリズムを使用します。ToDの選択は、時刻のプライオリティ

の設定を使用して制御されます。この設定は、ソースインターフェイス周波数の同期コンフィ ギュレーションモードとグローバルPTPコンフィギュレーションモードにあります。これは、 ソースが ToD に選択される順序を制御します。値は 1 ~ 254 の範囲が可能で、より小さい数 値を使用します。

## <span id="page-27-0"></span>**PTP** のハイブリッド モードの設定

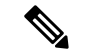

G.8275.1PTPプロファイルを使用する場合は、PTPハイブリッドモードを設定する必要があり ます。 (注)

時刻(ToD)に PTP を選択し、周波数に別のソースを選択して、ハイブリッド モードを設定 します。このタスクでは、ハイブリッド設定の概要を示します。PTPの設定に関する詳細につ いては、他のPTP設定についてのモジュールを参照してください。SyncE構成に関する詳細に ついては、『*Cisco ASR 9000 Series Aggregation Services Router Interface and Hardware Component Configuration Guide*』の「*Configuring Ethernet Interfaces*」の項を参照してください。

PTP ハイブリッド モードを設定するには、次の手順を実行します。

**1.** グローバル周波数同期を設定します

RP/0/RP0/CPU0:router(config)# frequency synchronization RP/0/RP0/CPU0:router(config)# commit

**2.** インターフェイスで周波数同期を設定します。

```
RP/0/RP0/CPU0:router(config)# interface GigabitEthernet 0/0/0/0
RP/0/RP0/CPU0:router(config-if)# frequency synchronization
RP/0/RP0/CPU0:router(config-if-freqsync)# selection input
RP/0/RP0/CPU0:router(config-if-freqsync)# time-of-day-priority 100
RP/0/RP0/CPU0:router(config-if-freqsync)# commit
```
**3.** グローバル PTP を設定します

RP/0/RP0/CPU0:router(config)# ptp RP/0/RP0/CPU0:router(config-ptp)# time-of-day priority 1 RP/0/RP0/CPU0:router(config)# commit

**4.** スレーブ ポートを設定します

```
RP/0/RP0/CPU0:router(config)# interface GigabitEthernet0/0/0/2
RP/0/RP0/CPU0:router(config-if)# ptp
RP/0/RP0/CPU0:router(config-if)# profile slave
RP/0/RP0/CPU0:router(config-if)# multicast target-address ethernet 01-1B-19-00-00-00
```

```
RP/0/RP0/CPU0:router(config-if)# transport ethernet sync frequency 16
RP/0/RP0/CPU0:router(config-if)# announce frequency 8
RP/0/RP0/CPU0:router(config-if)# delay-request frequency 16
RP/0/RP0/CPU0:router(config-if)# frequency synchronization
RP/0/RP0/CPU0:router(config-if-freqsync)# selection input
RP/0/RP0/CPU0:router(config-if-freqsync)# priority 1
RP/0/RP0/CPU0:router(config-if-freqsync)# wait-to-restore 0
```
**5.** マスター ポートを設定します

```
RP/0/RP0/CPU0:router(config)# interface GigabitEthernet0/0/0/3
RP/0/RP0/CPU0:router(config)# ptp
```
RP/0/RP0/CPU0:router(config)# profile master RP/0/RP0/CPU0:router(config)# multicast target-address ethernet 01-1B-19-00-00-00 RP/0/RP0/CPU0:router(config)# port state master-only RP/0/RP0/CPU0:router(config)# transport ethernet RP/0/RP0/CPU0:router(config)# sync frequency 16 RP/0/RP0/CPU0:router(config)# announce frequency 8 RP/0/RP0/CPU0:router(config)# delay-request frequency 16 RP/0/RP0/CPU0:router(config)# frequency synchronization RP/0/RP0/CPU0:router(config-if-freqsync)# exit

## <span id="page-28-0"></span>例:**PTP** のハイブリッド モード

```
グローバル レベルで
ptp
clock
domain 24
profile g.8275.1 clock-type T-BC
!
profile slave
transport ethernet
sync frequency 16
announce frequency 8
delay-request frequency 16
!
profile master
transport ethernet
sync frequency 16
announce frequency 8
delay-request frequency 16
!
!
physical-layer frequency
!
スレーブ ポートで
interface GigabitEthernet0/0/0/2
ptp
profile slave
multicast target-address ethernet 01-1B-19-00-00-00
transport ethernet
sync frequency 16
announce frequency 8 delay-request frequency 16 !
frequency synchronization selection input
priority 1
wait-to-restore 0
!
!
マスター ポートで
```

```
interface GigabitEthernet0/0/0/3
ptp
profile master
multicast target-address ethernet 01-1B-19-00-00-00
port state master-only
transport ethernet
sync frequency 16
announce frequency 8
delay-request frequency 16
!
```
frequency synchronization !

## <span id="page-29-0"></span>**PTP** ハイブリッド モード構成の確認

次の show コマンドを使用して設定を確認します。

#### • **show frequency synchronization selection**

RP/0/RP0/CPU0:P3# show frequency synchronization selection

Tue Feb 6 06:34:17.627 UTC Node 0/0/CPU0: ============== Selection point: ETH\_RXMUX (1 inputs, 1 selected) Last programmed 3d23h ago, and selection made 3d23h ago Next selection points SPA scoped : None Node scoped : None Chassis scoped: T0-SEL-B 1588-SEL Router scoped : None Uses frequency selection S Input Last Selection Point QL Pri Status == ======================== ======================== ===== === =========== 1 GigabitEthernet0/0/0/2  $n/a$  PRC Selection point: LC TX SELECT (1 inputs, 1 selected) Last programmed 3d23h ago, and selection made 3d23h ago Next selection points SPA scoped : None Node scoped : None Chassis scoped: None Router scoped : None Uses frequency selection Used for local line interface output S Input 10 Last Selection Point 1 QL Pri Status == ======================== ======================== ===== === =========== 7 GigabitEthernet0/0/0/2 0/RP0/CPU0 T0-SEL-B 1 PRC 1 Available Node 0/RP0/CPU0: ============== Selection point: T0-SEL-B (3 inputs, 1 selected) Last programmed 1d00h ago, and selection made 00:36:33 ago Next selection points SPA scoped : None Node scoped : CHASSIS-TOD-SEL Chassis scoped: LC\_TX\_SELECT Router scoped : None Uses frequency selection Used for local line interface output S Input  $L$  Last Selection Point QL Pri Status == ======================== ======================== ===== === =========== 1 GigabitEthernet0/0/0/2 0/0/CPU0 ETH\_RXMUX 1 PRC 1 Locked PTP  $[0/RP0/CPU0]$  n/a SEC  $254$  Available<br>Internal0  $[0/RP0/CPU0]$  n/a SEC 255 Available Internal0  $[0/RP0/CPU0] n/a$ Selection point: 1588-SEL (2 inputs, 1 selected) Last programmed 3d23h ago, and selection made 00:36:33 ago Next selection points SPA scoped : None Node scoped : None Chassis scoped: None Router scoped : None

```
Uses frequency selection
 S Input Last Selection Point QL Pri Status
 == ======================== ======================== ===== === ===========
 1 GigabitEthernet0/0/0/2 0/0/CPU0 ETH_RXMUX 1 PRC 1 Locked
    Internal0 [0/RP0/CPU0] n/a SEC 255 Available
Selection point: CHASSIS-TOD-SEL (2 inputs, 1 selected)
 Last programmed 1d00h ago, and selection made 1d00h ago
 Next selection points
   SPA scoped : None
   Node scoped : None
   Chassis scoped: None
   Router scoped : None
PRC 1 Locked
SEC 255 Available
Last Selection Point
QL Pri Status
Uses time-of-day selection
S Input Last Selection Point Pri Time Status
== ======================== ======================== === ==== ===========
 1 PTP [0/RP0/CPU0] n/a 100 Yes Available
    GigabitEthernet0/0/0/2 0/RP0/CPU0 T0-SEL-B 1 100 No Available
```
#### • **show ptp platform servo**

```
RP/0/RP0/CPU0:ios# show ptp platform servo
Tue Mar 5 07:08:00.134 UTC
Servo status: Running
Servo stat index: 2
Device status: PHASE_LOCKED
Servo Mode: Hybrid
Servo log level: 0
Phase Alignment Accuracy: 0 ns
Sync timestamp updated: 8631
Sync timestamp discarded: 0
Delay timestamp updated: 8631
Delay timestamp discarded: 0
Previous Received Timestamp T1: 22521.011765183 T2: 22521.011766745 T3:
22521.018061685 T4: 22521.018063247
Last Received Timestamp T1: 22521.073747183 T2: 22521.073748745 T3: 22521.080054957
 T4: 22521.080056515
Offset from master: 0 secs, 2 nsecs
Mean path delay : 0 secs, 1560 nsecs
setTime():1 stepTime():1 adjustFreq():0
Last setTime: 21984.000000000 flag:0 Last stepTime:-276573300 Last adjustFreq:0
RP/0/RP1/CPU0:ios#
```
#### • **show running-config ptp**

```
RP/0/RP0/CPU0:router# show running-config ptp
ptp
clock
domain 24
profile g.8275.1 clock-type T-BC
!
profile slave
transport ethernet
sync frequency 16
announce frequency 8
delay-request frequency 16
!
profile master
transport ethernet
sync frequency 16
announce frequency 8
```

```
delay-request frequency 16
!
!
physical-layer frequency
!
```
#### • **show running-config frequency synchronization**

```
RP/0/RP0/CPU0:router# show running-config frequency synchronization
Tue Feb 6 06:36:26.472 UTC
frequency synchronization
quality itu-t option 1
clock-interface timing-mode system
!
```
#### • **show frequency synchronization interface brief**

RP/0/RP0/CPU0:P3# show frequency synchronization interface brief

```
Tue Feb 6 06:37:49.234 UTC
Flags: > - Up D - Down S - Assigned for selection
d - SSM Disabled x - Peer timed out i - Init state
s - Output squelched
Fl Interface QLrcv QLuse Pri QLsnd Output driven by
==== ======================== ===== ===== === ===== ========================
>S GigabitEthernet0/0/0/2 PRC PRC 1 DNU GigabitEthernet0/0/0/2
>x GigabitEthernet0/0/0/3 Fail n/a 100 PRC GigabitEthernet0/0/0/2
>x GigabitEthernet0/0/0/4 Fail n/a 100 PRC GigabitEthernet0/0/0/2
RP/0/RP0/CPU0:P3#
```
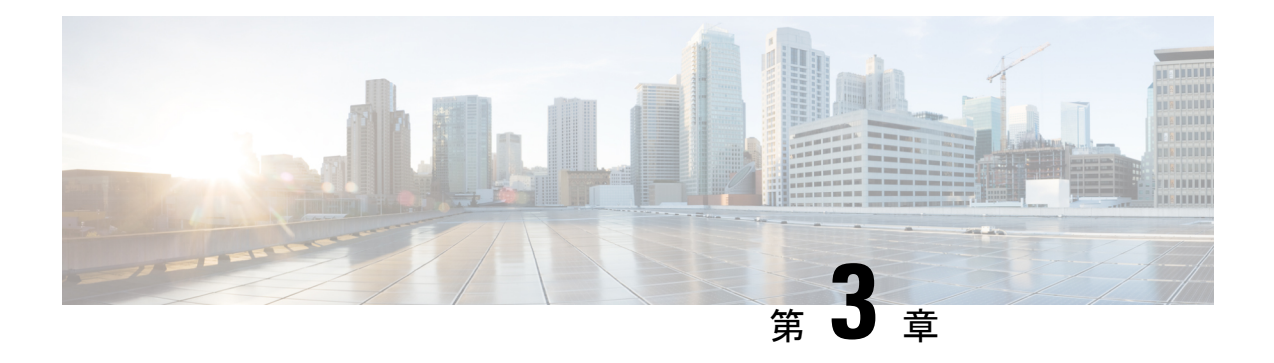

# <span id="page-32-0"></span>外部タイミング ソース

ルータは、外部のクロックおよびタイミング ソースから 1 PPS、10 MHz、および ToD 信号を 受信できます。3 つの入力は Sync-2 インターフェイスとして結合され、外部タイミング ソー スまたは GPS 入力を形成します。

GPS 前面パネルのコネクタの詳細は次のとおりです。

- ToD:入力としての RS422 フォーマット
- 1PPS:入力としての RS422 または SMA コネクタ
- 10 MHz:入力としての SMA コネクタ

図 **<sup>1</sup> :** ルータ前面パネルの **1PPS**、**10 MHz**、および **ToD** ポート

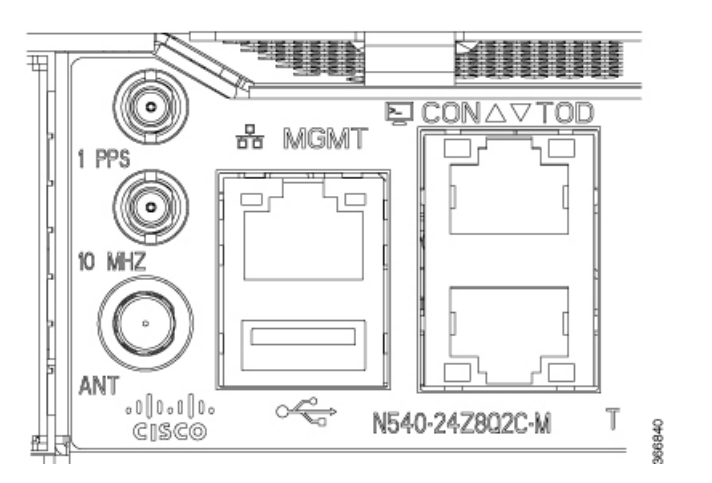

• グランド マスター [クロックの](#page-32-1) GPS の設定 (29 ページ)

• GPS [入力の検証](#page-33-0) (30 ページ)

# <span id="page-32-1"></span>グランド マスター クロックの **GPS** の設定

RP/0/RP0/CPU0:router# configure RP/0/RP0/CPU0:router(config)# clock-interface sync 2 location 0/RP0/CPU0 RP/0/RP0/CPU0:router(config-clock-if)# port-parameters RP/0/RP0/CPU0:router(config-clk-parms)# gps-input tod-format cisco pps-input ttl

```
RP/0/RP0/CPU0:router(config-clk-parms)# exit
RP/0/RP0/CPU0:router(config-clock-if)# frequency synchronization
RP/0/RP0/CPU0:router(config-clk-freqsync)# selection input
RP/0/RP0/CPU0:router(config-clk-freqsync)# wait-to-restore 0
RP/0/RP0/CPU0:router(config-clk-freqsync)# quality receive exact itu-t option 1 PRC
RP/0/RP0/CPU0:router(config-clk-freqsync)# exit
RP/0/RP0/CPU0:router(config-clock-if)# frequency synchronization
RP/0/RP0/CPU0:router(config-clk-freqsync)# quality itu-t option 1
RP/0/RP0/CPU0:router(config-clk-freqsync)# clock-interface timing-mode system
RP/0/RP0/CPU0:router(config-clk-freqsync)# end
or
RP/0/RP0/CPU0:router(config-clk-freqsync)# commit
```
## <span id="page-33-0"></span>**GPS** 入力の検証

RP/0/RP0/CPU0:R1# show controllers timing controller clock

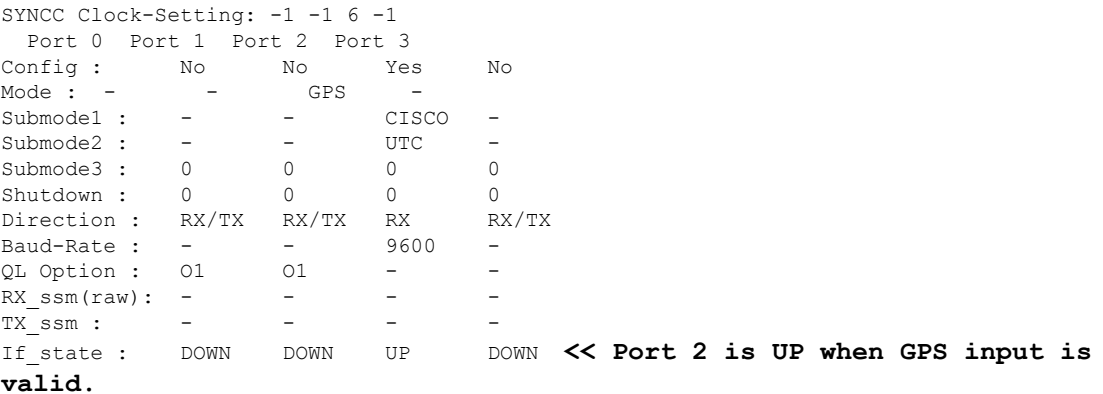

RP/0/RP0/CPU0:R1#

フロント パネルのタイミング LED が緑色の場合は、GPS が設定され、1PPS、ToD、および 10M の入力が有効であることを示します。

タイミング LED の動作は次のとおりです。

- タイミング LED が消灯:GPS が設定されていないか、または GPS ポートがダウンしてい ることを示します。
- タイミング LED が緑色:GPS ポートがアップしていることを示します。

SYNCE LED の動作は次のとおりです。

- SYNCE LED が緑色:時間のコアが外部ソースまたは SyncE あるいは 1588 に同期されて いることを示します。
- SYNCE LED がオレンジ色:ホールドオーバーまたは取得中の状態を示します。
- SYNCE LED が消灯:同期が無効またはフリーラン状態であることを示します。

<span id="page-34-0"></span>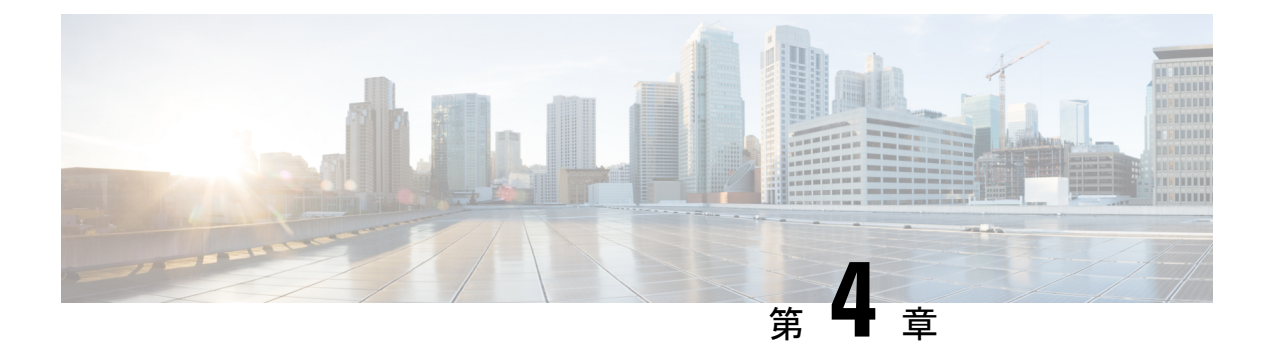

## **NTP** の実装

ネットワーク タイム プロトコル (NTP) は、ネットワーク内でデバイスの時刻同期を行うよ うに設計されたプロトコルです。Cisco IOS XR ソフトウェアは、NTPv4 を実装しています。 NTPv4 は以前の NTP バージョンである NTPv3、NTPv2 との後方互換性はありますが、セキュ リティ脆弱性のため中止となった NTPv1 との互換性はありません。

- NTP [の実装について](#page-34-1) (31 ページ)
- NTP の設定 (32 [ページ\)](#page-35-0)

## <span id="page-34-1"></span>**NTP** の実装について

NTP を使用すると、分散されたタイム サーバとクライアントの間で時刻が同期されます。同 期化により、システムログ作成時または時間に関するイベントの発生時に、各イベントを関連 付けることができます。

NTP ではトランスポート プロトコルとして、ユーザ データグラム プロトコル (UDP) を使用 します。NTP の通信はすべて協定世界時(UTC)を使用します。NTP のネットワークでは通 常、タイムサーバに接続された電波時計や原子時計など正規の時刻源から時刻を取得します。 NTP はこの時刻をネットワーク全体に配信します。NTP はきわめて効率的で、毎分 1 パケッ ト以下で 2 台のマシンを相互に 1 ミリ秒以内に同期します。

NTP では、各マシンが信頼できる時刻源から何 NTP ホップ隔たっているかを表すために「ス トラタム」という概念を使用します。「Stratum1」タイムサーバには通常、正規の時刻源(電 波時計、原子時計、GPS 時刻源など)が直接接続されています。「Stratum 2」タイム サーバ は、「Stratum 1」タイム サーバから NTP を介して時刻を受信し、それ以降のサーバも続きま す。

NTP では、2 つの方法で時刻が間違っている可能性のあるマシンとの同期を回避します。ま ず、NTPはそれ自身で同期を行わないマシンとの同期を回避します。次に、複数のマシンから 報告された時間と大幅に時間が異なっているマシンがある場合、ストラタムの番号が小さくて も同期しません。このようにして、NTP サーバのツリーは効率よく自律的に編成されていま す。

シスコの NTP 実装では、Stratum 1 サービスをサポートしていないため、電波時計や原子時計 に接続することはできません(ただし、いくつかの特定のプラットフォームでは、GPS時刻源 デバイスに接続できます)。ネットワークのタイム サービスは、IP インターネットで利用で きる公開 NTP サーバから取得することを推奨します。

ネットワークがインターネットから切り離されている場合、シスコの NTP 実装では、実際に は他の方法で時刻を決定している場合でも、NTPを介して同期されているものとして動作する ようにマシンを設定できます。これにより、他のマシンが NTP を介してそのマシンと同期で きるようになります。

自社のホスト システムに NTP ソフトウェアを組み込んでいるメーカーが数社あり、UNIX シ ステム用のバージョンやその派生ソフトウェアも一般に入手できます。また、このソフトウェ アによりUNIX派生サーバは原子時計から時刻を直接取得することができ、シスコルータに時 刻情報を伝えるようにすることもできます。

NTPを実行しているマシン間の通信(アソシエーション)は通常、静的に設定されており、各 マシンには、アソシエーションを形成する必要があるすべてのマシンの IP アドレスが通知さ れます。アソシエーションが設定されたマシンの各ペアの間で NTP メッセージを交換するこ とにより、正確な時刻管理が可能になります。

シスコの NTP 実装では、ネットワーク デバイスがネットワーク上で NTP 時刻情報を取得でき る 2 つの方法があります。

- ホスト サーバへのポーリング
- NTP ブロードキャストのリスニング

LAN 環境では、IP ブロードキャスト メッセージを使用するように NTP を設定できます。ポー リングと比べ IP ブロードキャスト メッセージではマシンごとにメッセージの送受信を設定す るだけなので、複雑な設定作業が軽減されます。ただし、情報の流れが一方向に限定されるた め、時刻管理の精度がわずかに低下します。

NTP ブロードキャスト クライアントは、指定した IPv4 アドレスにある NTP ブロードキャスト サーバから送信されるブロードキャストメッセージをリスニングします。クライアントは最初 に受信したブロードキャスト メッセージを使って、ローカルの時計を同期します。

マシン上の時刻は重要な情報であるため、NTPのセキュリティ機能を使用して、不正な時刻を 誤って(または悪意を持って)設定できないように保護することを強く推奨します。その方法 として、アクセス リストベースの制約方式と暗号化認証方式があります。

複数の時刻源(VINES、ハードウェア クロック、手動による設定)がある場合、NTP は常に より信頼できる時刻源とされます。NTP の時刻は、他の方法による時刻に優先します。

## <span id="page-35-1"></span><span id="page-35-0"></span>**NTP** の設定

### **Poll-Based** アソシエーションの設定

次に、ルータのシステム クロックが IP アドレス 192.168.22.33 のタイム サーバ ホストとのピ ア アソシエーションを形成し、IP アドレス 10.0.2.1 および 172.19.69.1 のタイム サーバ ホスト によって同期されるように設定する、NTP の設定例を示します。

ntp server 10.0.2.1 minpoll 5 maxpoll 7 peer 192.168.22.33 server 172.19.69.1

## <span id="page-36-0"></span>ブロードキャスト ベースのアソシエーションの設定

次に、インターフェイス 0/2/0/0 が NTP ブロードキャスト パケットを受信するように設定し、 NTP クライアントと NTP ブロードキャスト サーバ間の推定ラウンドトリップ遅延を 2 マイク ロ秒に設定する、NTP クライアントの設定例を示します。

```
ntp
interface tengige 0/2/0/0
 broadcast client
  exit
broadcastdelay 2
```
次に、インターフェイス 0/2/0/2 がブロードキャスト サーバになるように設定する、NTP サー バの設定例を示します。

```
ntp
 interface tengige 0/2/0/0
  broadcast
```
### <span id="page-36-1"></span>**NTP** アクセス グループの設定

次に、以下のアクセス グループの制約事項が適用される NTP アクセス グループの設定例を示 します。

peer の制約事項は、peer-acl というアクセス リストの条件を満たす IP アドレスに適用されま す。serve の制約事項は、serve-acl というアクセス リストの条件を満たす IP アドレスに適用さ れます。

serve-only の制約事項は、serve-only-acl というアクセス リストの条件を満たす IP アドレスに適 用されます。

query-only の制約事項は、query-only-acl というアクセス リストの条件を満たす IP アドレスに 適用されます。

```
ntp
  peer 10.1.1.1
  peer 10.1.1.1
  peer 10.2.2.2
 peer 10.3.3.3
  peer 10.4.4.4
  peer 10.5.5.5
  peer 10.6.6.6
  peer 10.7.7.7
  peer 10.8.8.8
  access-group peer peer-acl
  access-group serve serve-acl
  access-group serve-only serve-only-acl
  access-group query-only query-only-acl
  exitipv4 access-list peer-acl
  10 permit ip host 10.1.1.1 any
  20 permit ip host 10.8.8.8 any
```

```
exit
ipv4 access-list serve-acl
 10 permit ip host 10.4.4.4 any
  20 permit ip host 10.5.5.5 any
 exit
ipv4 access-list query-only-acl
 10 permit ip host 10.2.2.2 any
 20 permit ip host 10.3.3.3 any
 exit
ipv4 access-list serve-only-acl
 10 permit ip host 10.6.6.6 any
 20 permit ip host 10.7.7.7 any
 exit
```
### <span id="page-37-0"></span>**NTP** 認証の設定

次に、NTP 認証の設定例を示します。この例では、次のように設定されます。

NTP 認証がイネーブルになります。

2つの認証キーが設定されます(キー2およびキー3)。

ルータは、ソフトウェア クロックが、認証キー 2 を使用する IP アドレス 10.3.32.154 のピアの クロックと(またはその逆に)同期することを許可するように設定されます。

ルータは、ソフトウェア クロックが、認証キー 3 を使用する IP アドレス 10.32.154.145 のデバ イスのクロックと同期することを許可するように設定されます。

ルータは、NTP パケットに認証キー 3 を提供するシステムのみと同期するように設定されま す。

```
ntp
authenticate
authentication-key 2 md5 encrypted 06120A2D40031D1008124
authentication-key 3 md5 encrypted 1311121E074110232621
trusted-key 3
server 10.3.32.154 key 3
peer 10.32.154.145 key 2
```
## <span id="page-37-1"></span>インターフェイスでの **NTP** のディセーブル化

次に、0/2/0/0 インターフェイスをディセーブルにする NTP の設定例を示します。

```
ntp
interface tengige 0/2/0/0
  disable
   exit
authentication-key 2 md5 encrypted 06120A2D40031D1008124
authentication-key 3 md5 encrypted 1311121E074110232621
authenticate
trusted-key 3
server 10.3.32.154 key 3
peer 10.32.154.145 key 2
```
### <span id="page-38-0"></span>正規の **NTP** サーバとしてのシステムの設定

次に、外部の NTP ソースが使用不可になったときに、独自の NTP マスター クロックを使用し てピアと同期するように ルータ を設定する、NTP の設定例を示します。

ntp master 6

### <span id="page-38-1"></span>ハードウェア クロックの更新

次に、 ルータが定期的にソフトウェア クロックからハードウェア クロックを更新するように 設定する、NTP の設定例を示します。

```
ntp
  server 10.3.32.154
  update-calendar
```
### <span id="page-38-2"></span>**VRF** インターフェイス内での **NTP** サーバの設定

 $\mathscr{D}$ 

(注)

特定のコマンドで NTP をイネーブルにすることはできません。NTP は、最初に実行する NTP コンフィギュレーション コマンドによってイネーブルになります。

```
RP/0/RP0/CPU0:router# configure
RP/0/RP0/CPU0:router(config)# ntp
RP/0/RP0/CPU0:router(config)# ntp vrf Customer_A
RP/0/RP0/CPU0:router(config)# ntp vrf Customer_A source bvi 70
RP/0/RP0/CPU0:router(config-ntp)# end
or
RP/0/RP0/CPU0:router(config-ntp)# commit
```
I

<span id="page-40-0"></span>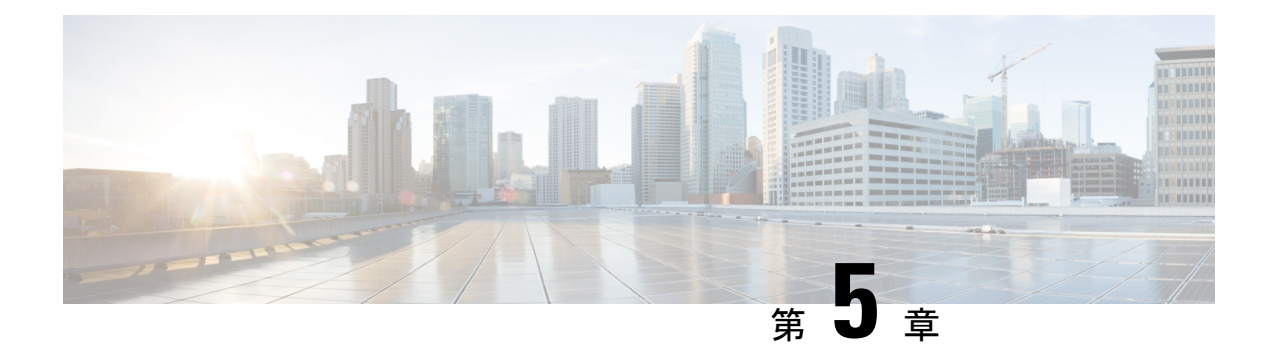

# ワークフローと使用例

G.8275.1 を設定するには、次のトポロジを検討してください。

図 **2 : G.8275.1** トポロジの例

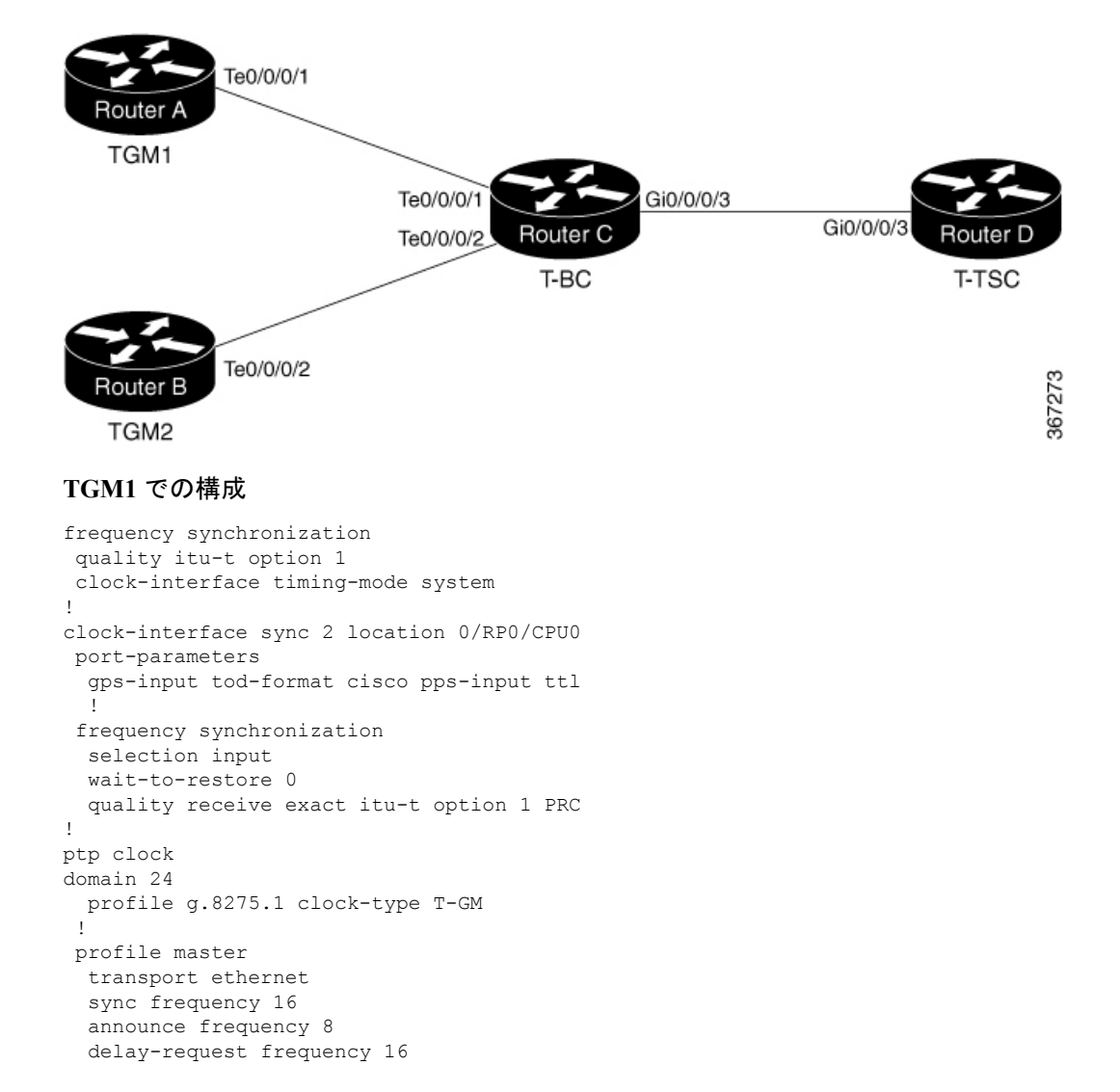

```
!
interface GigabitEthernet0/0/0/1
ptp
 profile master
 multicast target-address ethernet 01-1B-19-00-00-00
 port state master-only
 transport ethernet
 sync frequency 16
 announce frequency 8
 delay-request frequency 16
 !
 frequency synchronization
 !
```
#### **TGM2** での構成

```
frequency synchronization
quality itu-t option 1
clock-interface timing-mode system
!
clock-interface sync 2 location 0/RP0/CPU0
port-parameters
 gps-input tod-format cisco pps-input ttl
  !
frequency synchronization
 selection input
 wait-to-restore 0
 quality receive exact itu-t option 1 PRC
!
ptp clock
domain 24
 profile g.8275.1 clock-type T-BC
 !
profile master
 transport ethernet
 sync frequency 16
 announce frequency 8
 delay-request frequency 16
!
interface GigabitEthernet0/0/0/2
ptp
 profile master
 multicast target-address ethernet 01-1B-19-00-00-00
 port state master-only
 transport ethernet
 sync frequency 16
 announce frequency 8
 delay-request frequency 16
 !
 frequency synchronization
 !
```
#### **T-BC** での構成

```
frequency synchronization
quality itu-t option 1
clock-interface timing-mode system
!
ptp clock
domain 24
 profile g.8275.1 clock-type T-BC
 !
profile slave
 transport ethernet
 sync frequency 16
```

```
announce frequency 8
 delay-request frequency 16
 !
physical-layer frequency
!
profile master
 transport ethernet
 sync frequency 16
 announce frequency 8
 delay-request frequency 16
! !
interface TenGigE0/0/0/1
ptp
 profile slave
 multicast target-address ethernet 01-1B-19-00-00-00
  transport ethernet
  sync frequency 16
  local-priority 10
 announce frequency 8
 delay-request frequency 16
 !
 frequency synchronization
 selection input
 priority 1
 wait-to-restore 0
! !
interface TenGigE0/0/0/2
ptp
 profile slave
 multicast target-address ethernet 01-1B-19-00-00-00
 transport ethernet
  port state any
  sync frequency 16
 local-priority 20
 announce frequency 8
 delay-request frequency 16
 !
 frequency synchronization
 selection input
 priority 1
  wait-to-restore 0
! !
interface GigabitEthernet0/0/0/3
ptp
 profile master
 multicast target-address ethernet 01-1B-19-00-00-00
 transport ethernet
 port state any
  sync frequency 16
  announce frequency 8
 delay-request frequency 16
 !
frequency synchronization
! !
```
#### **T-TSC** での構成

```
frequency synchronization
quality itu-t option 1
clock-interface timing-mode system
! ptp
clock
 domain 24
 profile g.8275.1 clock-type T-TSC
```

```
!
profile slave
 transport ethernet
 sync frequency 16
 announce frequency 8
 delay-request frequency 16
!
physical-layer frequency
!
!
interface GigabitEthernet0/0/0/3
ptp
 profile slave
 multicast target-address ethernet 01-1B-19-00-00-00
 transport ethernet
 port state slave-only
 local-priority 10
 !
frequency synchronization
 selection input
 priority 1
 wait-to-restore 0
!
```